Note: in the keyword test examples, ignore "QAD\_Client" and "ShellForm". Those are unique to what I test and you won't see them.

## **Add an local variable of type integer**

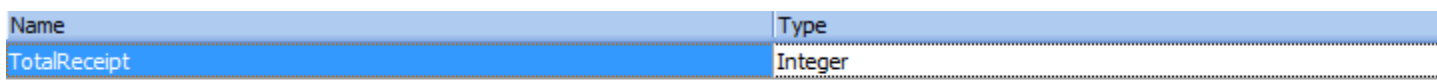

## **When you record adding your first value, it looks something like this**

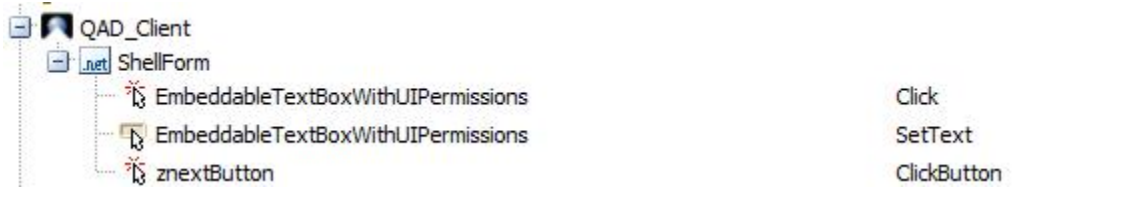

**Use Object Spy to get the name of the box that you put the value in. You'll need that to set the variable.**

**Now add a line that adds the same value to your variable**

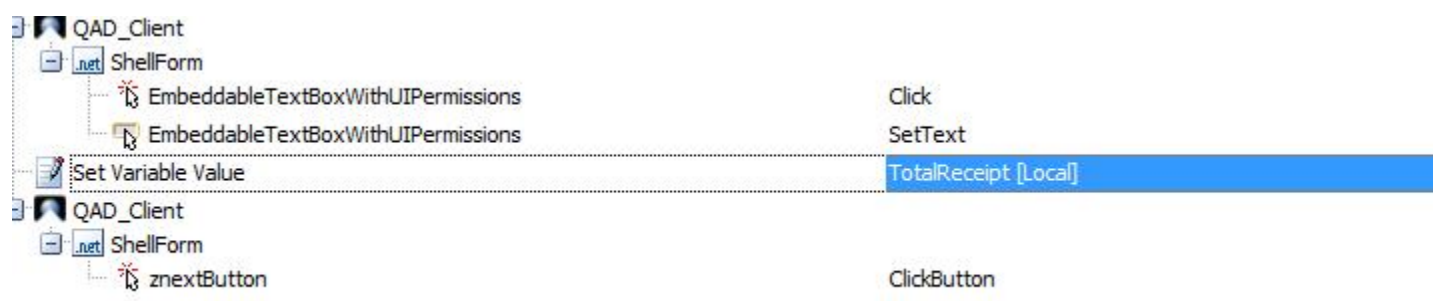

**Inside the Set Variable Value, use Code Expression to add the value to your variable.** 

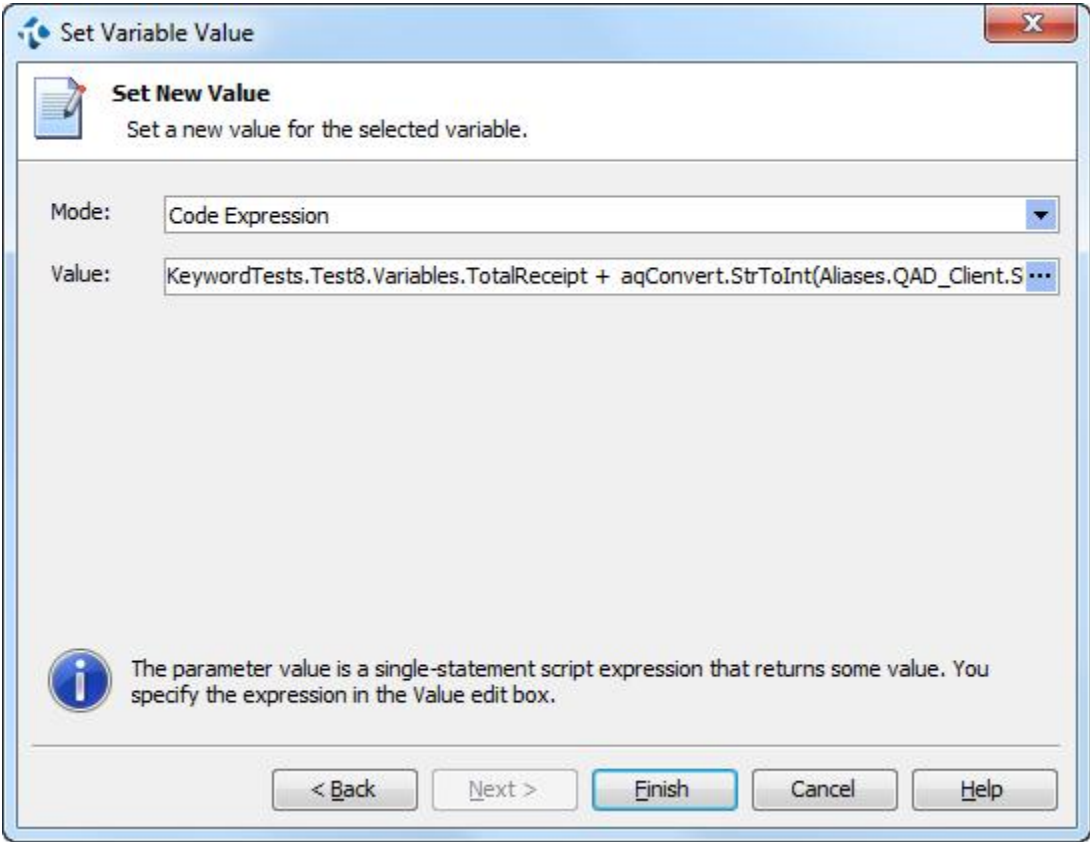

**I had to use aqConvert.StrToInt in this case because my number is actually a string but you may not need this. The long value in ( ) after that is what I got out of Object Spy.**

**After you enter three values, add a test for your value with an If Then**

![](_page_2_Picture_10.jpeg)

**The If will look like this. If you had to use aqConvert.StrToInt before, then use that part of the Code Expression from before for Value1. If not, just use Object Property and paste in what you got from Object Spy.**

![](_page_3_Figure_0.jpeg)